# **My Financial Aid Award Package**

*There's so much great information packed into your Accepted Student Portal, we don't want you to miss seeing one of the key pieces of information—your financial aid award package. You can review and accept your package from your portal.*

- 1) Log into your **[CIA Accepted Student Portal](https://ciamainmenu.culinary.edu/)**.
- 2) Locate the **Financial Aid** tab under the **Self-Service Menu**. If viewing on a desktop, you'll find this on the left side of your screen.

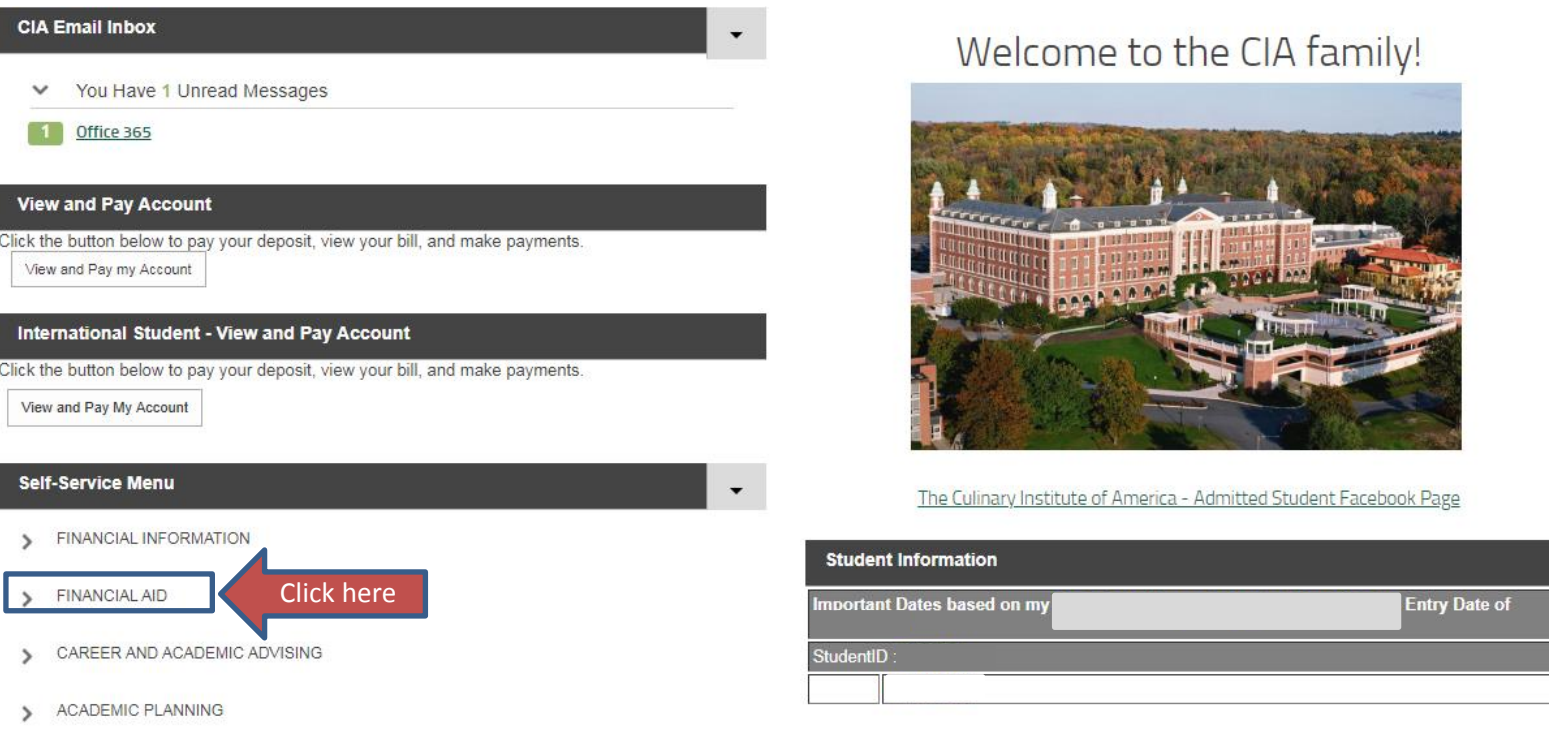

Hyde Park Enrollment Office Hours:

- 3) Click on **Financial Aid**. In the drop down, choose **View My Financial Aid**.
- 4) There are a lot of items on the list (we'll get to those in a minute!), but let's start by checking out your award package. Select **Review and Accept Your Financial Aid Award Package** to see your most current award package.

#### **Welcome to Financial Aid!**

Use Colleague Self-Service Financial Aid to assist in managing your Financial Aid package from submission to completion.

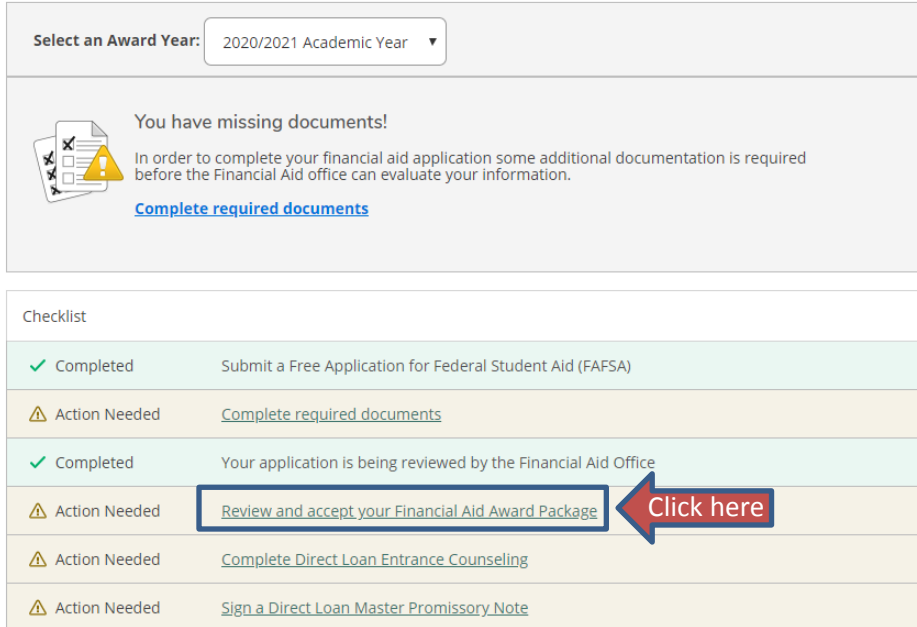

5) Now, you may be wondering what about all those other items on the checklist. These are must be completed before your aid will be considered *finalized*. Here's a break down:

### • *Complete Required Documents*

Gather and print all forms required for a process known as verification. This means that we need supporting documents to accompany your FAFSA before we can finalize your aid.

### • *Review and Accept your Financial Aid Award Package*

View your award package and accept *or* decline any federal student loans or federal work-study funds offered.

• *Complete Direct Loan Entrance Counseling Only complete this step if you are accepting a Federal student loan.* If you are accepting a Federal Subsidized/Unsubsidized Loan, you must complete the *Entrance* [Loan Counseling.](https://studentaid.gov/) You will sign into the website using your FSA ID and password.

# • *Sign a Direct Loan Master Promissory Note Only complete this step if you are accepting a Federal student loan.* If you are accepting a Federal Subsidized/Unsubsidized Loan, you must complete the Master [Promissory Note.](https://studentaid.gov/) You will sign into the website using your FSA ID and password.

If you have any questions, we're here to help! You can contact enrollment at [enrollment@culinary.edu](mailto:enrollment@culinary.edu) to discuss your award package.